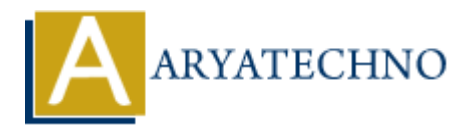

# **WordPress - Pages**

**Topics :** [Wordpress](https://www.aryatechno.com/category/5/wordpress.html) **Written on** [December 13, 2023](https://www.aryatechno.com/topics/wordpress-pages)

In WordPress, pages are a type of content used for static, non-time-sensitive information. While posts are generally used for dynamic and regularly updated content (such as blog posts), pages are often used for more permanent and static content. Here's an overview of WordPress pages: **On December 13, 2023**<br>
Press, pages are a type of content used for static, non-time-sensitive information. We generally used for dynamic and regularly updated content (such as blog posts), ped for more permanent and stati

# **Creating and Editing Pages:**

## 1. **Adding a New Page:**

In the WordPress admin dashboard, go to "Pages" and click on "Add New" to create a new page.

## 2. **Page Title:**

 $\circ$  Enter the title of your page in the provided field. This is typically the main heading or title of the page.

#### 3. **Content Editor:**

Use the content editor to write the content of your page. You can format text, add media, and use various blocks to structure your content.

## 4. **Page Attributes:**

Depending on your theme, you may have page attributes like templates or parent pages that you can set for each page.

## 5. **Featured Image:**

 $\circ$  Set a featured image for your page. This image may be displayed in certain themes or used as a thumbnail when the page is shared on social media.

## 6. **Publishing Options:**

Choose when you want your page to be published. You can schedule pages for the future or backdate them. You can also set pages to private or password-protected.

## 7. **Save Draft or Publish:**

 $\circ$  Save your page as a draft if you want to continue working on it later. Click "Publish" when you're ready to make the page live.

# **Managing Pages:**

## 1. **View All Pages:**

 $\circ$  In the WordPress admin dashboard, go to "Pages" to view a list of all your pages. From here, you can edit, trash, or view published pages.

## 2. **Page Attributes:**

Manage page attributes like parent pages, templates, and order by going to "Pages" and editing individual pages.

## 3. **Bulk Actions:**

You can perform bulk actions on multiple pages, such as editing, moving to trash, or changing the page status.

## **Displaying Pages on Your Site:**

#### 1. **Menu Navigation:**

 $\circ$  Create a navigation menu that includes links to your pages. You can do this in the "Menus" section of the WordPress admin.

#### 2. **Widgets:**

Use the "Pages" widget to display a list of your pages in your site's sidebar or footer.

#### 3. **Shortcodes:**

Some themes and plugins provide shortcodes to display specific pages or page lists in different areas of your site. diting individual pages.<br>
alk **Actions:**<br>
<sup>2</sup> You can perform bulk actions on multiple pages, such as editing, moving to tras<br>
changing the page status.<br>
<br> **ARYATECHY:**<br>
<br>
<br> **ACTECHY:**<br>
<br>
<br>
<br>
<br>
<br>
<br>
<br>
<br>
<br>
<br>
<br>
<br>
<br>
<br>
<br>
<br>
<br>
<br>

#### 4. **Custom Templates:**

Developers can create custom templates to display pages in unique ways, such as creating a custom homepage layout.

# **Common Use Cases for Pages:**

#### 1. **About Us Page:**

 $\circ$  Provide information about your organization, business, or website.

#### 2. **Contact Page:**

 $\circ$  Include a contact form or contact details for visitors to get in touch.

#### 3. **Services or Products:**

Create pages to showcase your services or products.

## 4. **Privacy Policy and Terms of Service:**

 $\circ$  Important legal pages that are often required for websites.

# 5. **Custom Landing Pages:**

- Design pages for specific campaigns, promotions, or events.
- © Copyright **Aryatechno**. All Rights Reserved. Written tutorials and materials by [Aryatechno](https://www.aryatechno.com/)

**ARYAN**